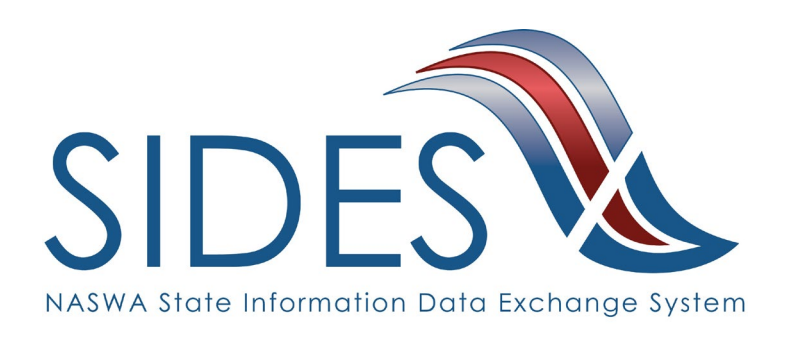

# **Monetary and Potential Charges E-Response Users Guide**

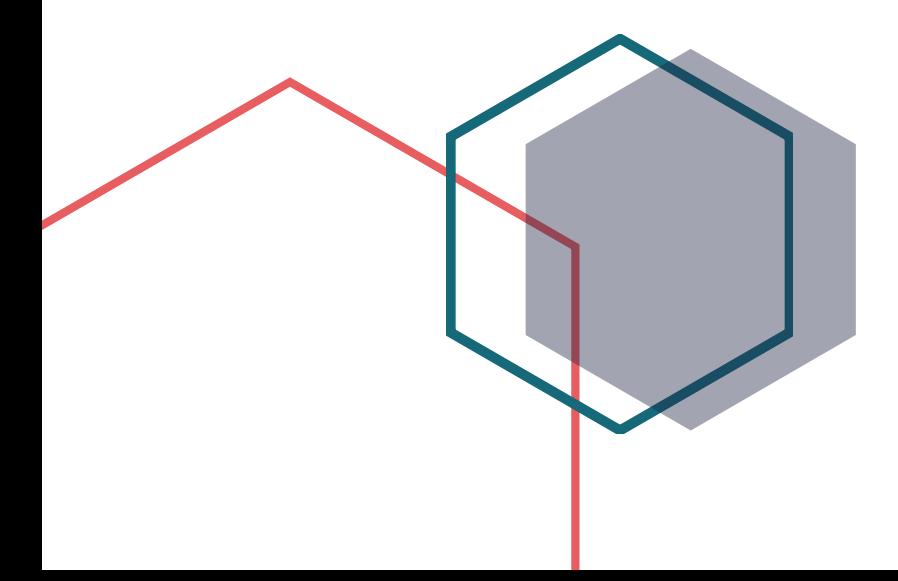

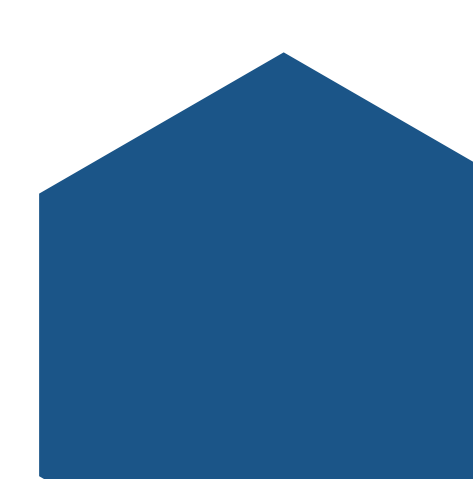

#### **What is SIDES?**

SIDES stands for the State Information Data Exchange System. It's a software tool that empowers states, employers, Third Party Administrators (TPAs) and Professional Employer Organizations (PEOs) to quickly, accurately, and securely respond to unemployment insurance requests.

#### **How it Works**

SIDES E-Response is a free website where employers and their representatives submit UI responses directly to state unemployment agencies.

When you receive a request, use the provided PIN to access and complete responses. Once completed, a confirmation number and downloadable PDF will immediately be available for your records.

#### **Benefits**

- Lost responses are a thing of the past. With direct online communication, feel confident knowing information was transmitted correctly and securely.
- Nationally consistent format for any size business. Eliminate submission errors with SIDES' consistent and intuitive format.
- Handles details so employers can focus on business. The innovative digital process reduces personnel time and effort.
- Enhances the integrity of the UI system. SIDES reduces UI tax rates and waste in the system.

#### **How to Register**

Contact your State Workforce Agency.

#### **SIDES E-Response** • • •

SIDES E-Response is an online tool for employers to quickly, accurately, and securely respond to state unemployment insurance requests. Built specifically for ease of use, employers can log into the website and submit responses easily anytime, anywhere.

#### **Requirements** • • •

SIDES E-Response only requires an internet connection. There is no cost to use SIDES E-Response.

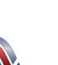

#### **Monetary and Potential Charges Exchange**

Advises the employer of the wages they have paid to the claimant that are being used in the calculation of potential benefits payable to the claimant. Informs the employer of the potential charges that will be applied to their state unemployment taxes if benefits are awarded and they are found liable.

#### **Preparing to Respond to a Monetary and Potential Charge Request**

Gather detailed, pertinent information about the claimant's separation and payments made after the separation.

- Employer contact information
- Dates of employment
- Details of separation
- Payroll information
- Supporting documentation

#### **Supported Browsers**

IE 11 and above Chrome V44 and higher

Firefox V37 and higher

#### **Access the SIDES Monetary and Potential Charges Exchange**

Log into [uisides.org](http://uisides.org/) using the credentials provided by the state workforce agency and select Monetary & Potential Charges from the exchange dropdown. Some states provide a direct link in their employer portal.

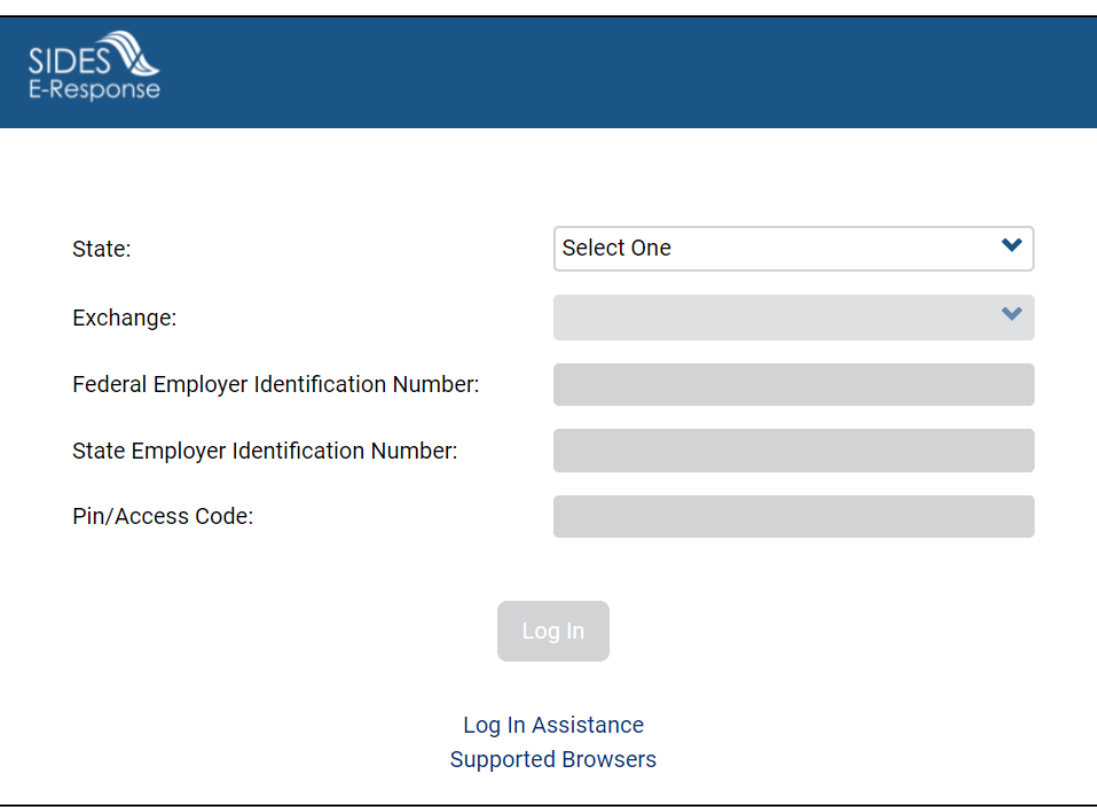

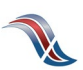

#### **Select a Notice**

The list of Notices will be displayed. This list can be sorted by any column by selecting the up or down arrow next to the column header.

Select the Notice you want to view.

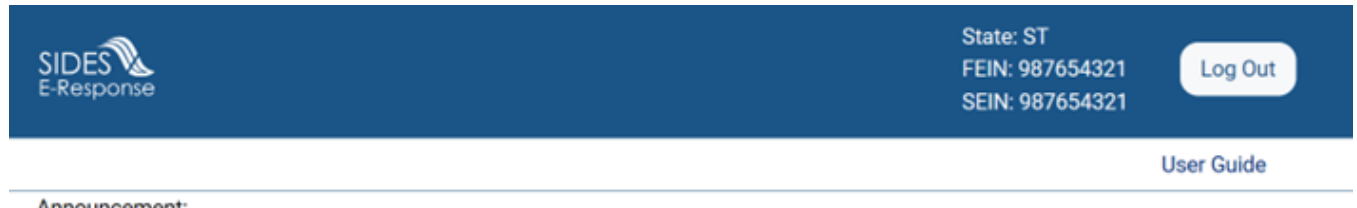

Announcement:

SIDES E-Response is down every Sunday for maintenance from midnight ET to 4AM ET. Please plan ahead to ensure your response is submitted by the required due date.

## **Monetary and Potential Charges**

□ Hide submitted records

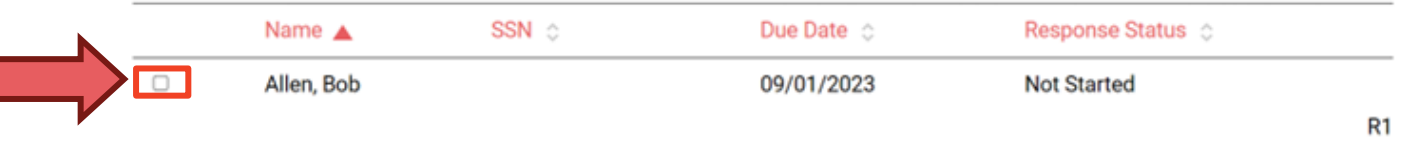

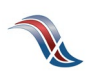

## **Review Claim Details**

This screen provides information related to the claim.

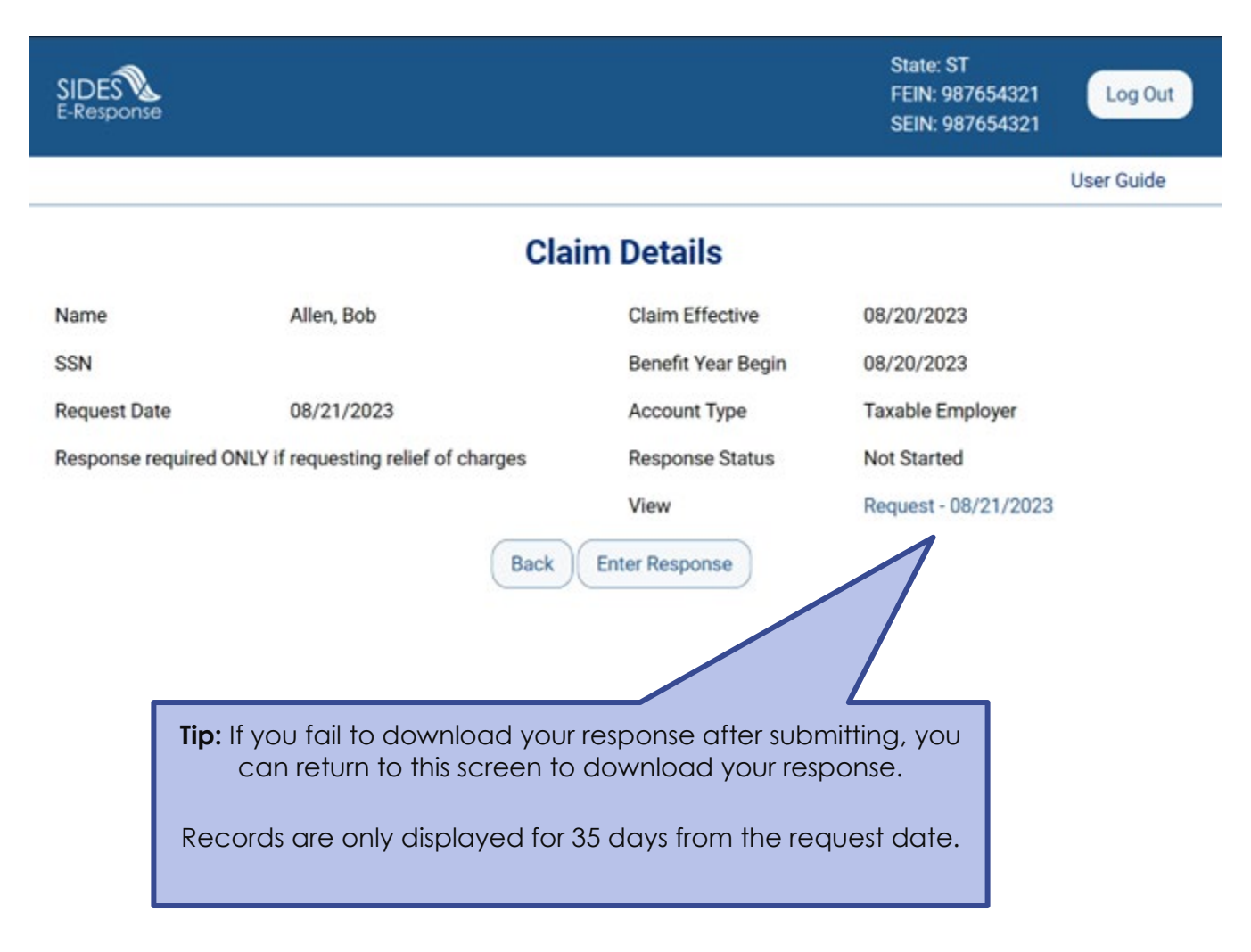

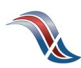

# **Verify Employer Information**

Make any necessary corrections to the employer information.

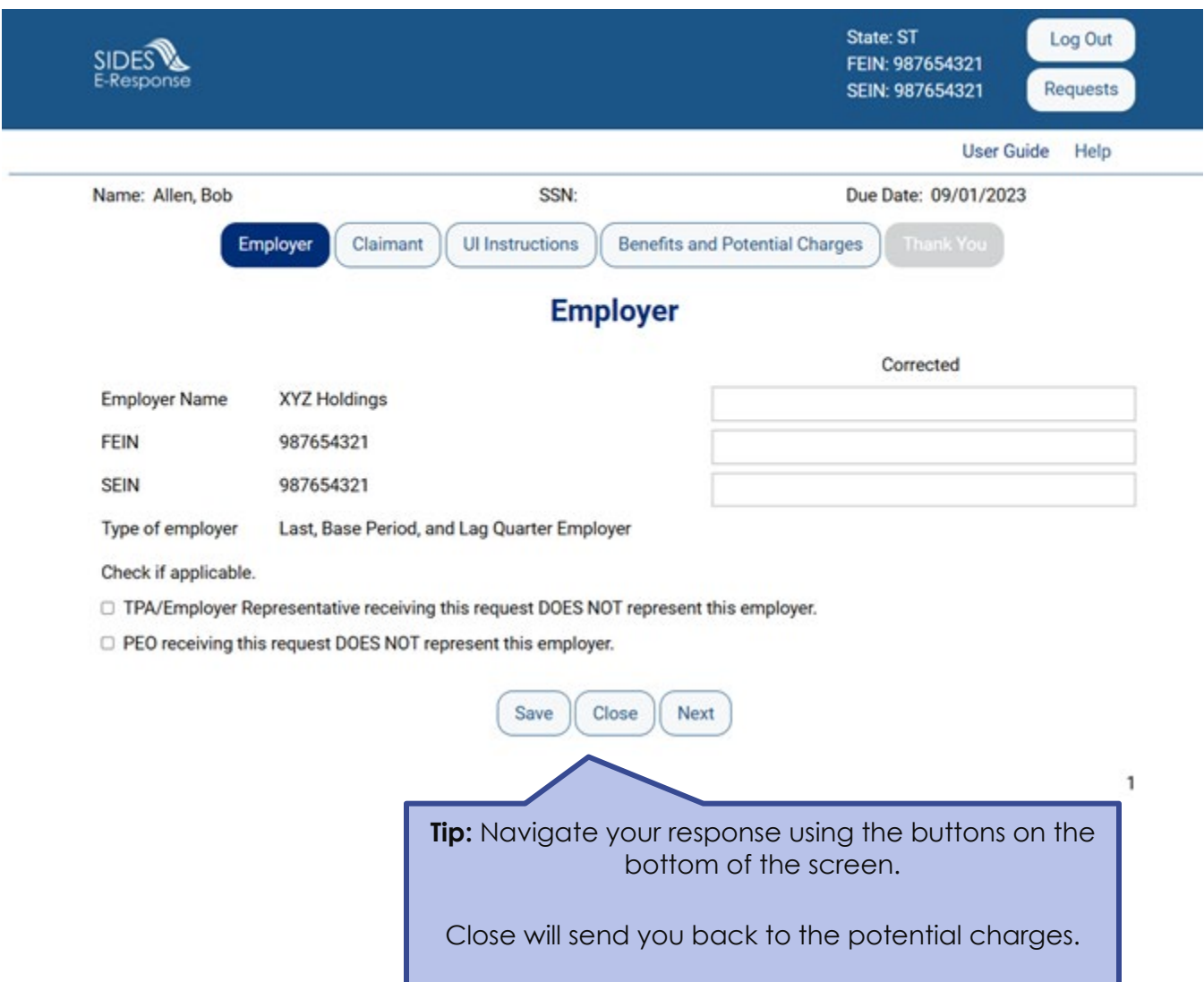

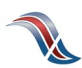

## **Verify Claimant Information**

Make any necessary corrections to the claimant information.

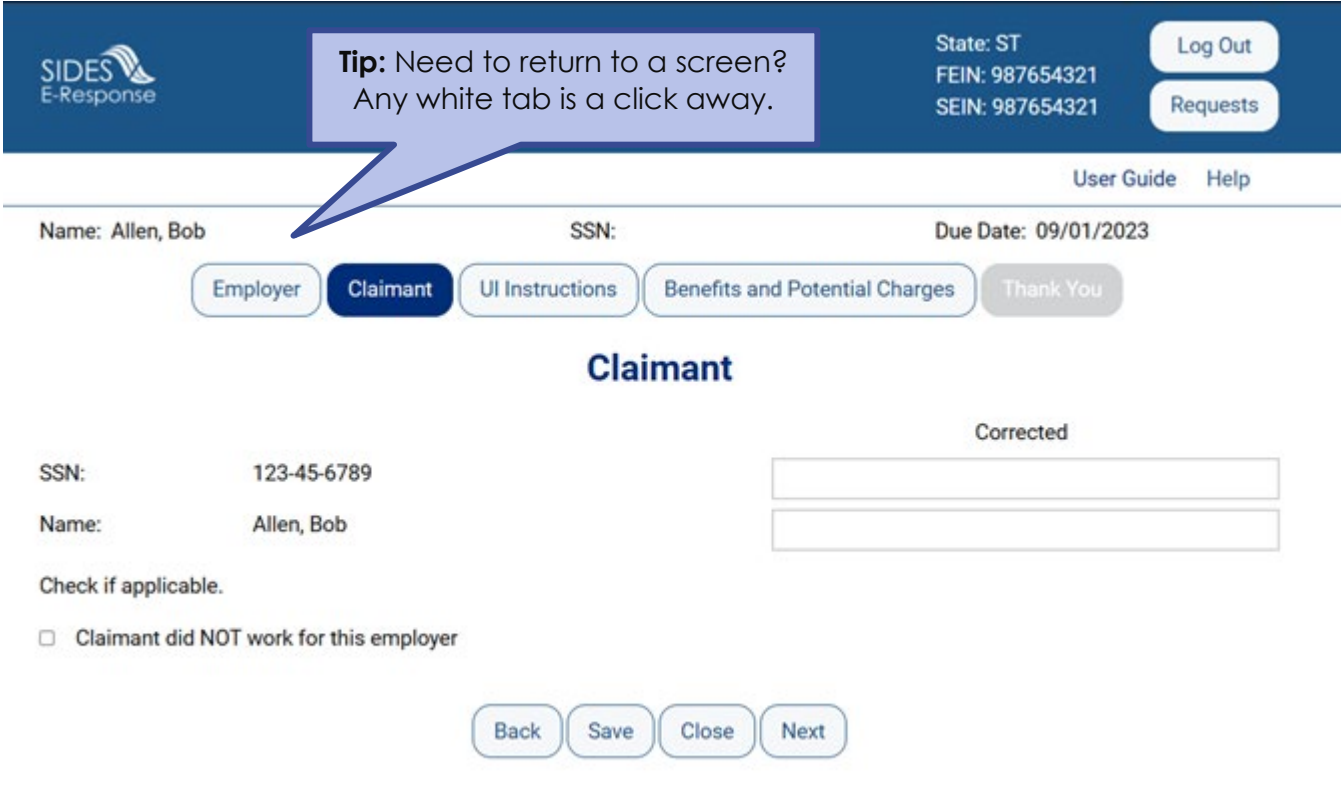

 $\overline{2}$ 

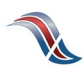

## **State UI Instructions**

View documents submitted by the state.

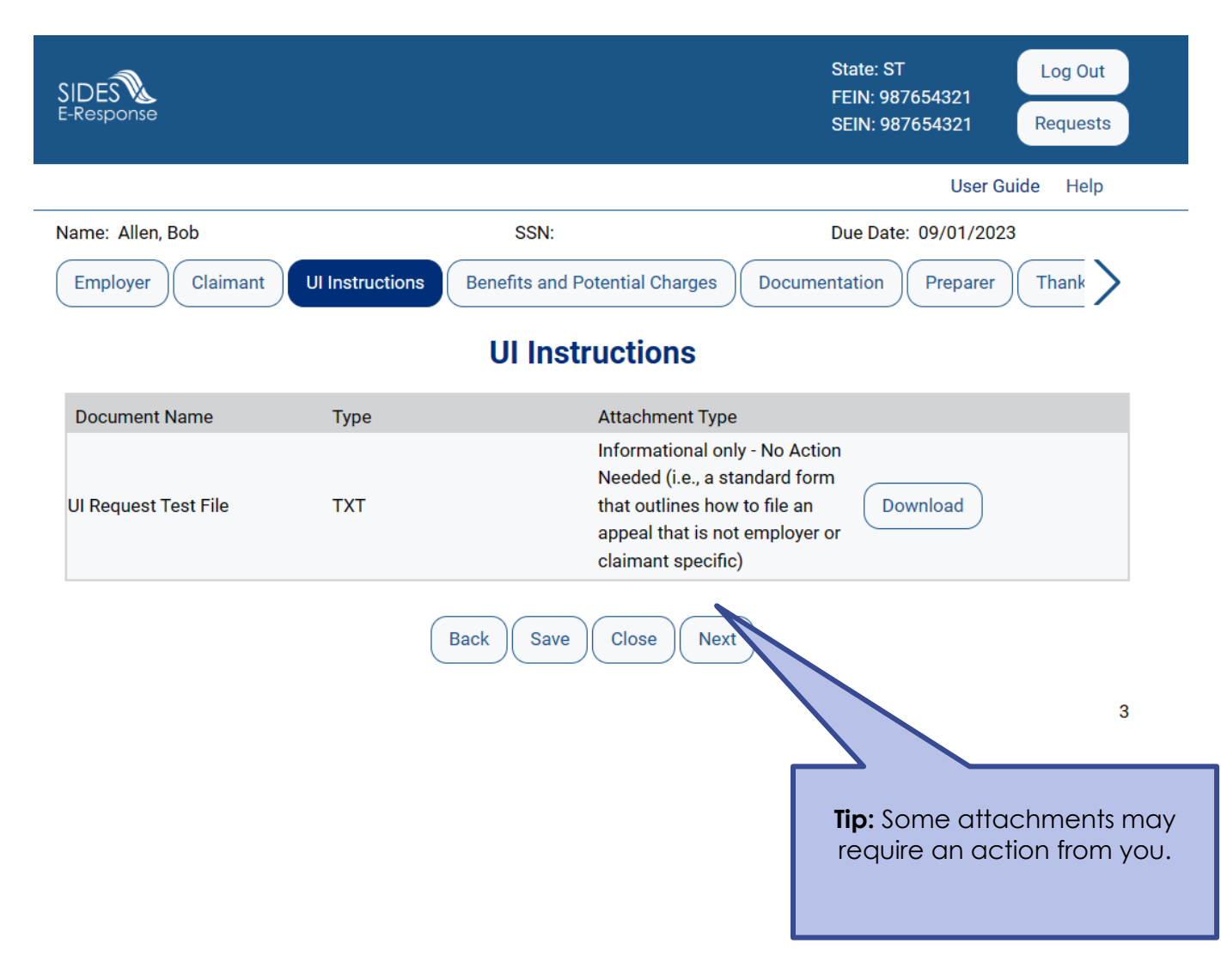

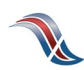

#### **Benefits and Potential Charge**

Review the base period wages and potential charges to the employer's account.

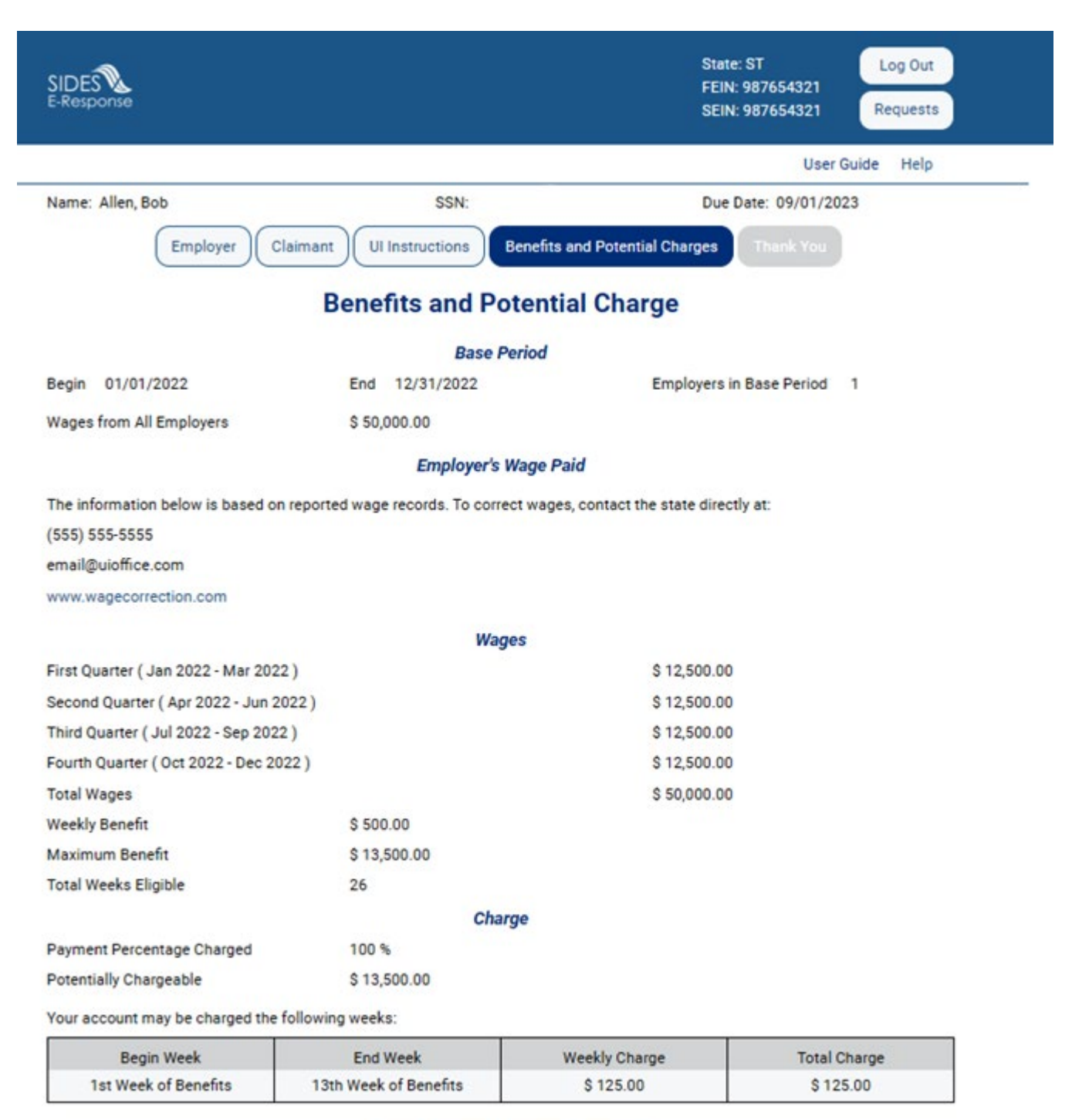

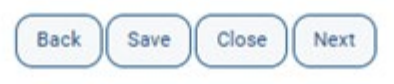

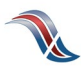

## **Request Relief**

Indicate whether you wish to request relief of charges to the employer's account (if applicable).

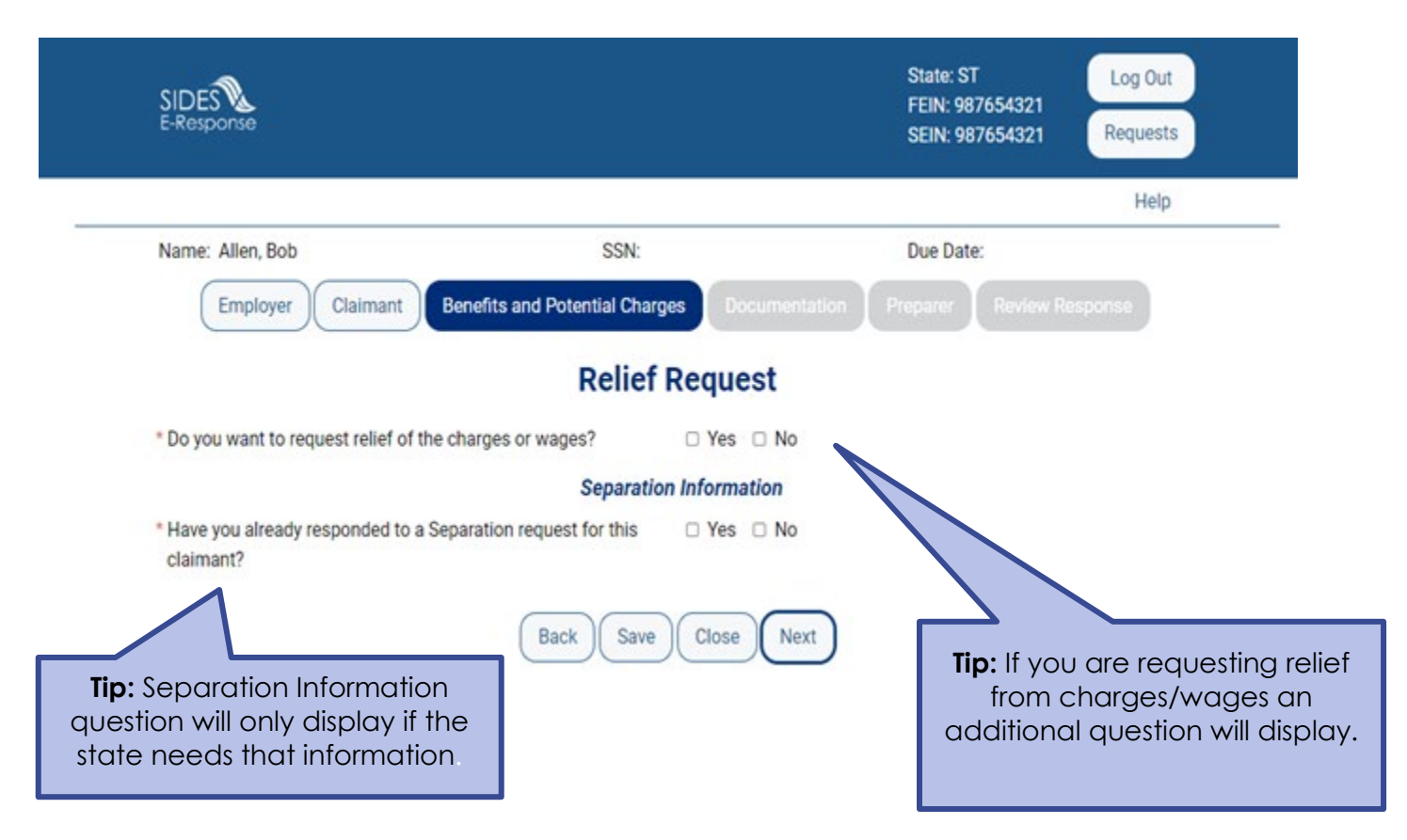

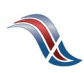

### **Fraud Indicator**

You can report potential fraud if you are providing separation information.

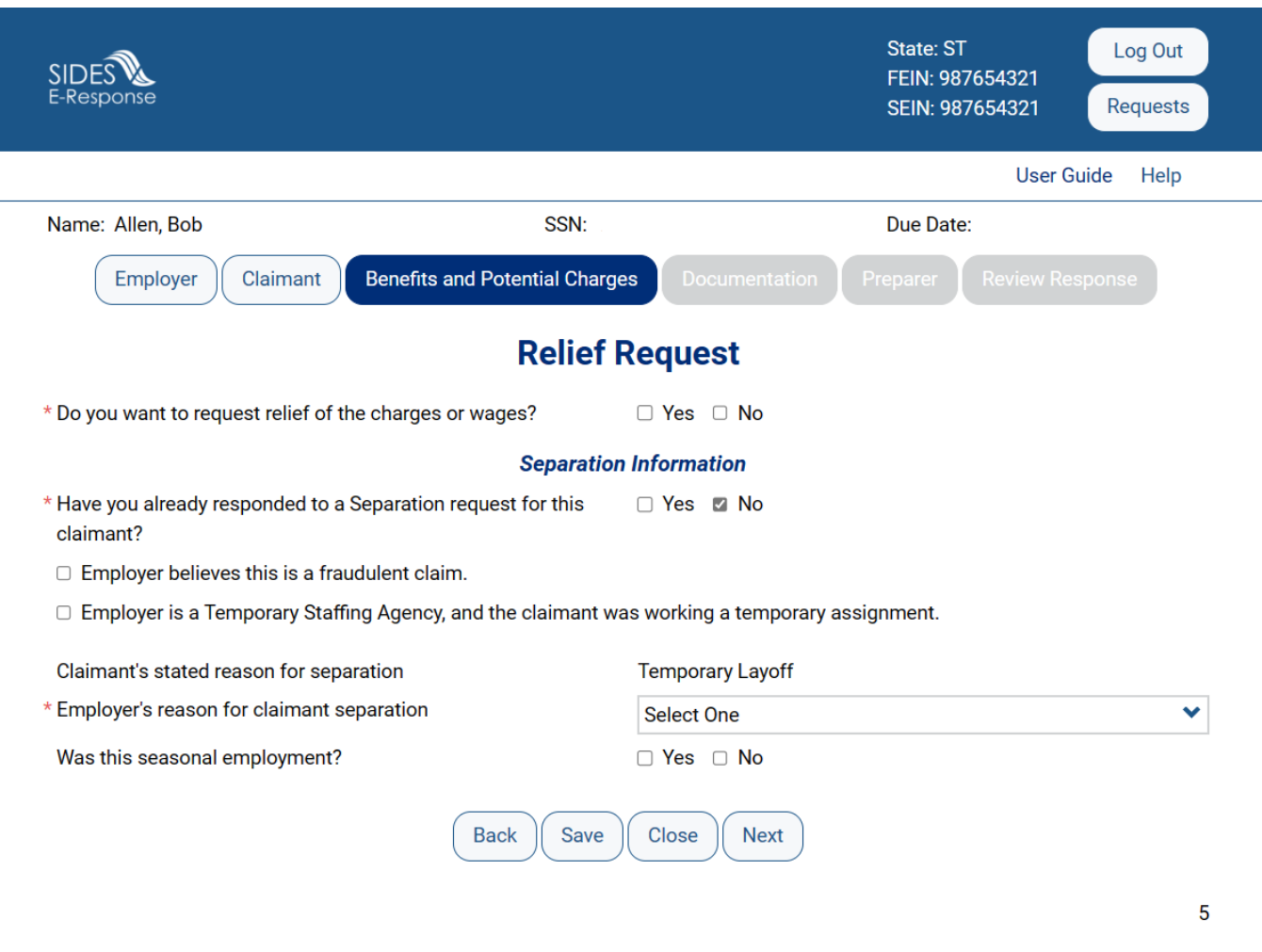

**INTEGRITY TIP:** If you feel a claim is potentially fraudulent, alert the state immediately! Select the fraudulent claim checkbox if you have knowledge of:

- Potential identity fraud
- Claimant is still working
- Claimant is deceased
- Claimant is incarcerated

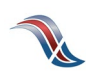

## **Documentation**

Upload documents that support your response.

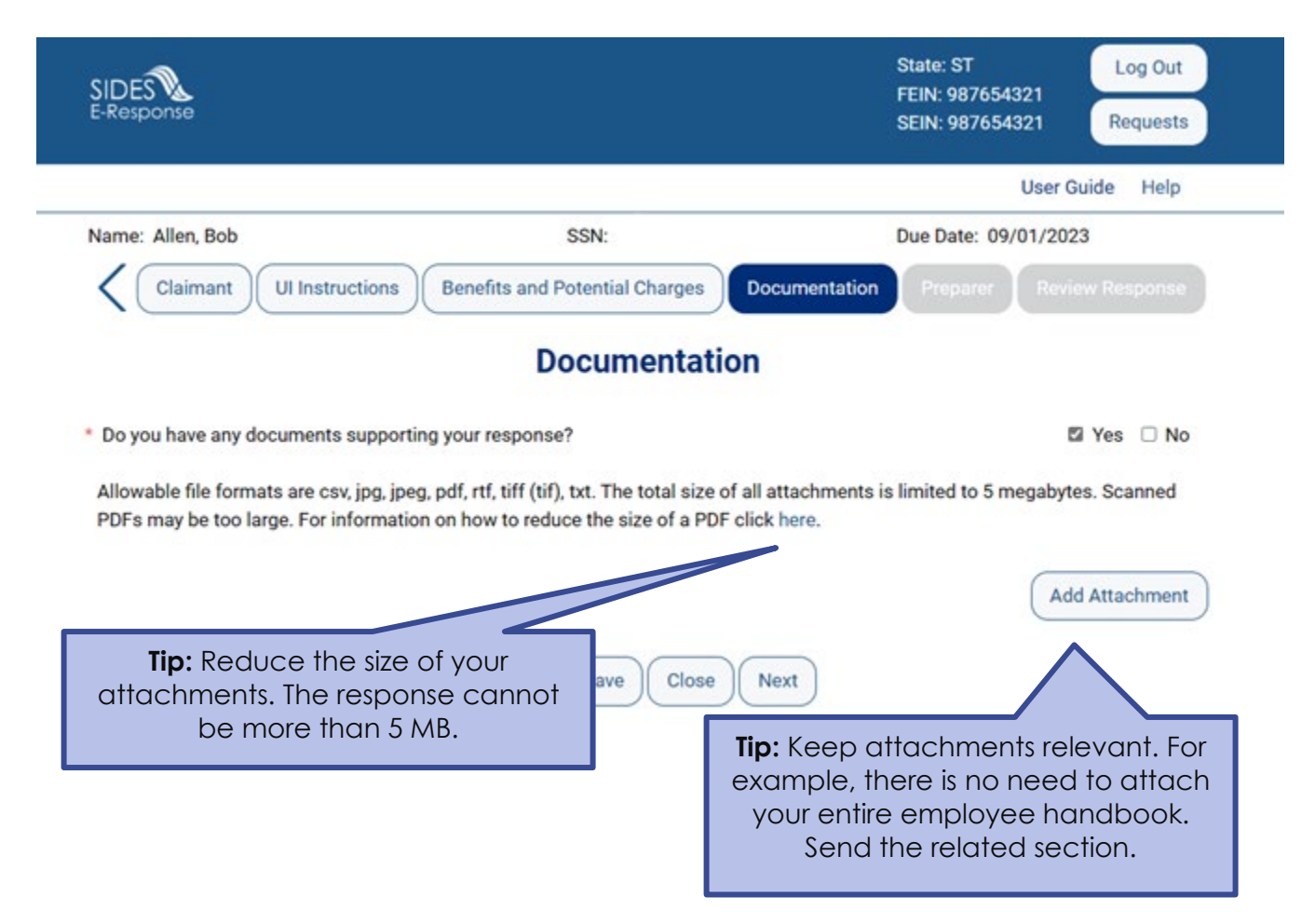

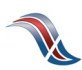

## **Tell Us About You**

Provide the information for the person who completed the response.

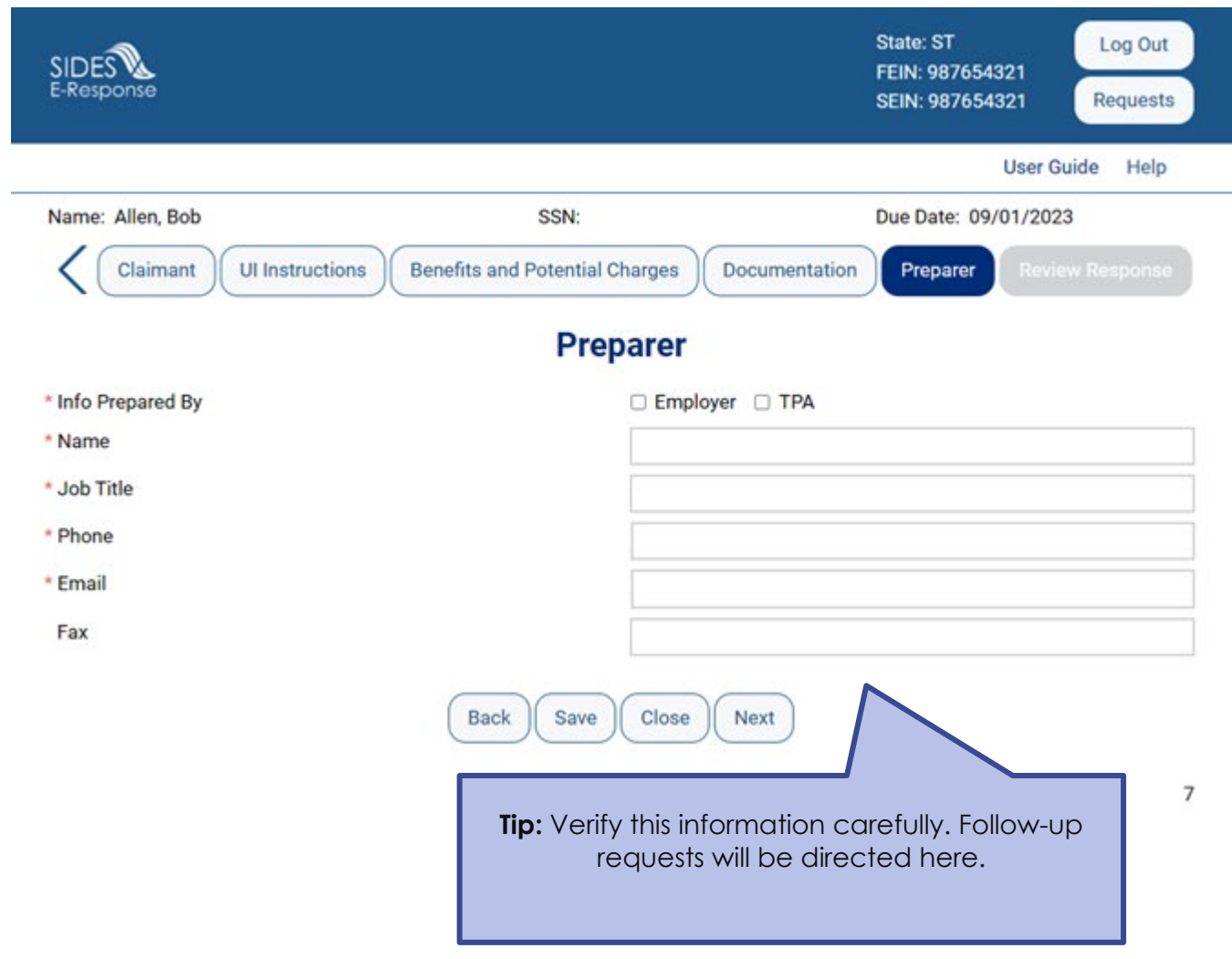

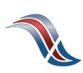

#### **Review the Response for Accuracy**

Click 'View Response' to see a copy of the PDF before it is sent to the state workforce agency.

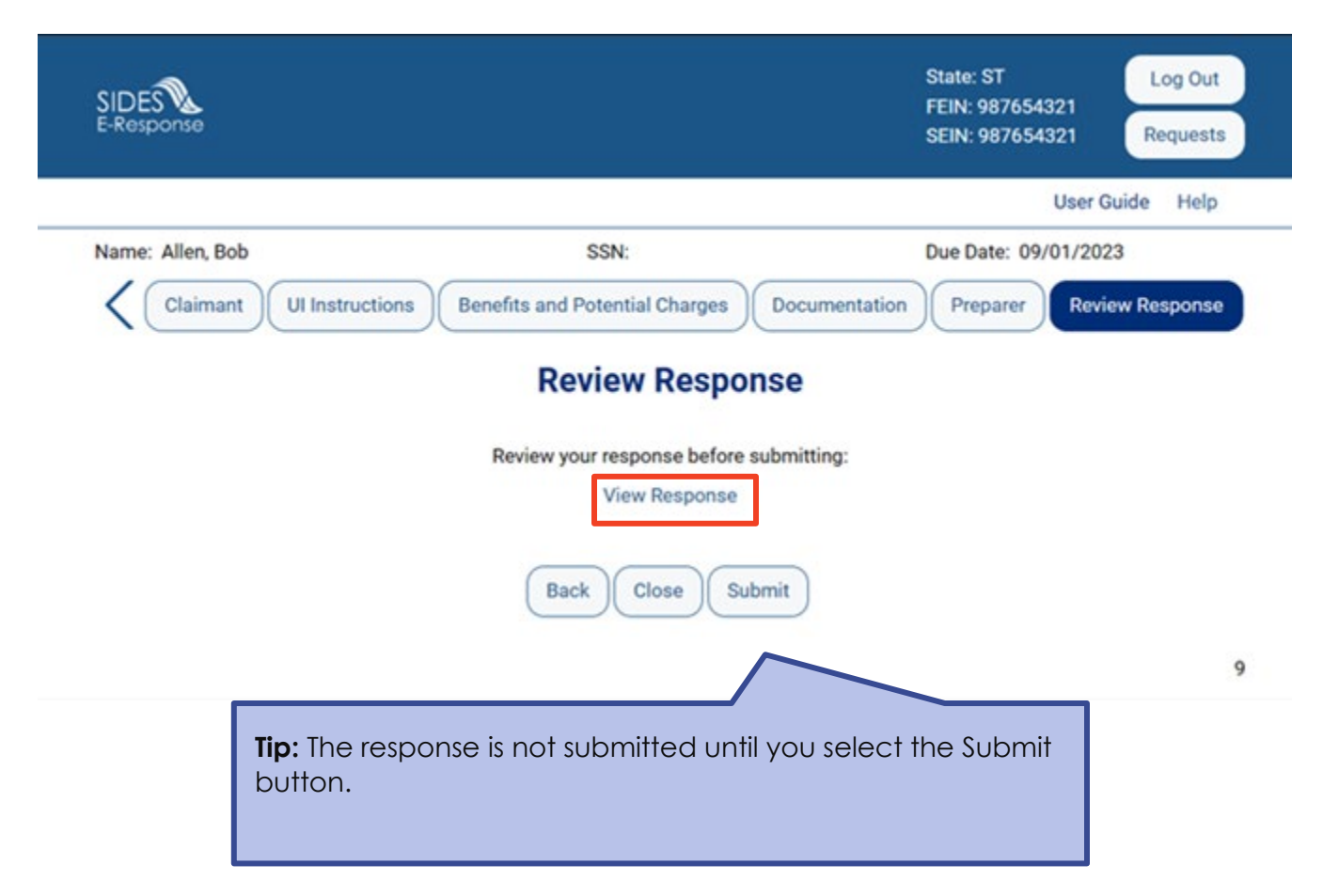

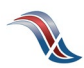

## **Save the Confirmation**

Records are only saved on the website for 35 days after the request is sent. Save your confirmation number and download a copy of your response. **An emailed copy will NOT be sent.**

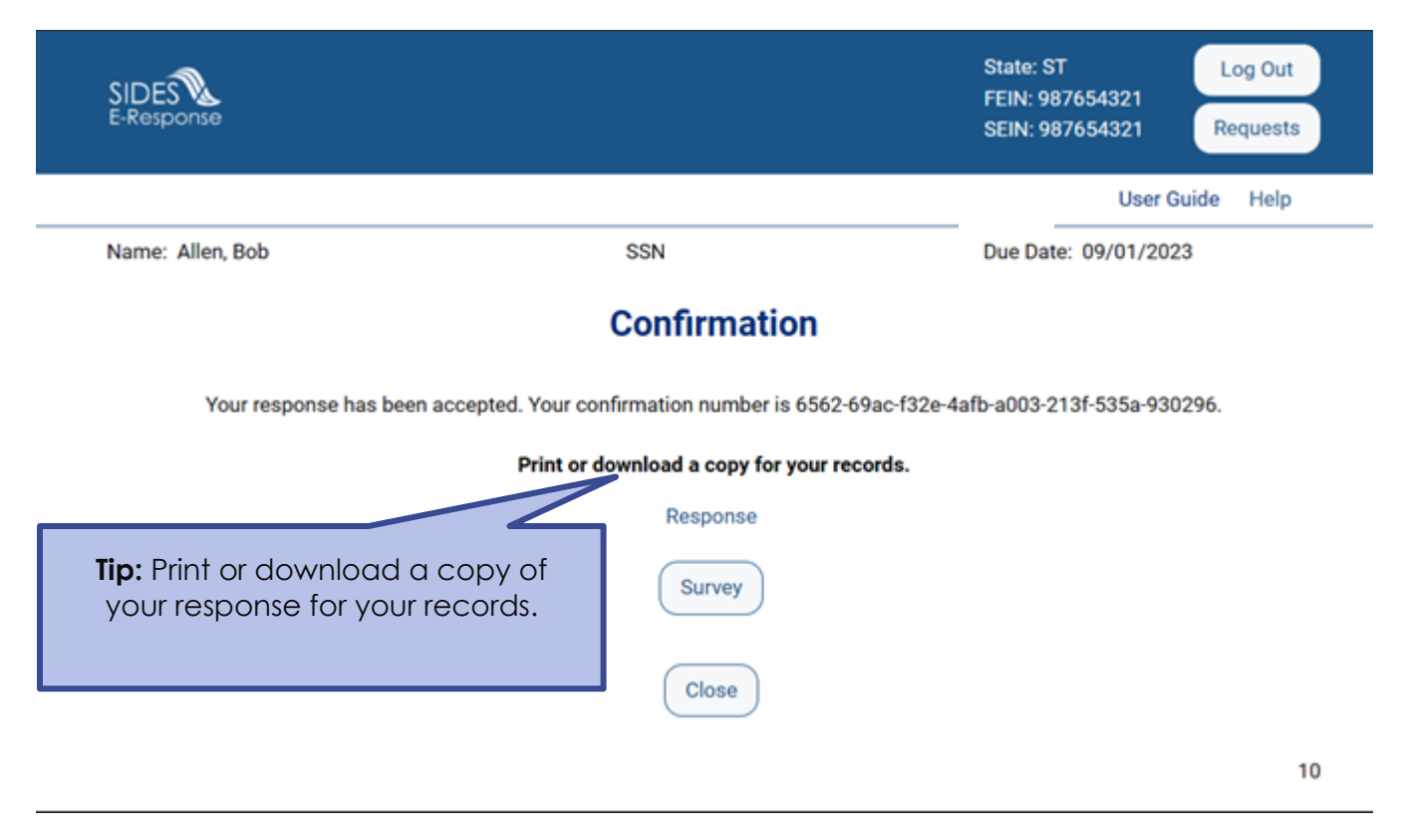

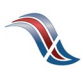

# **Save or Print your PDF**

Download or print your document.

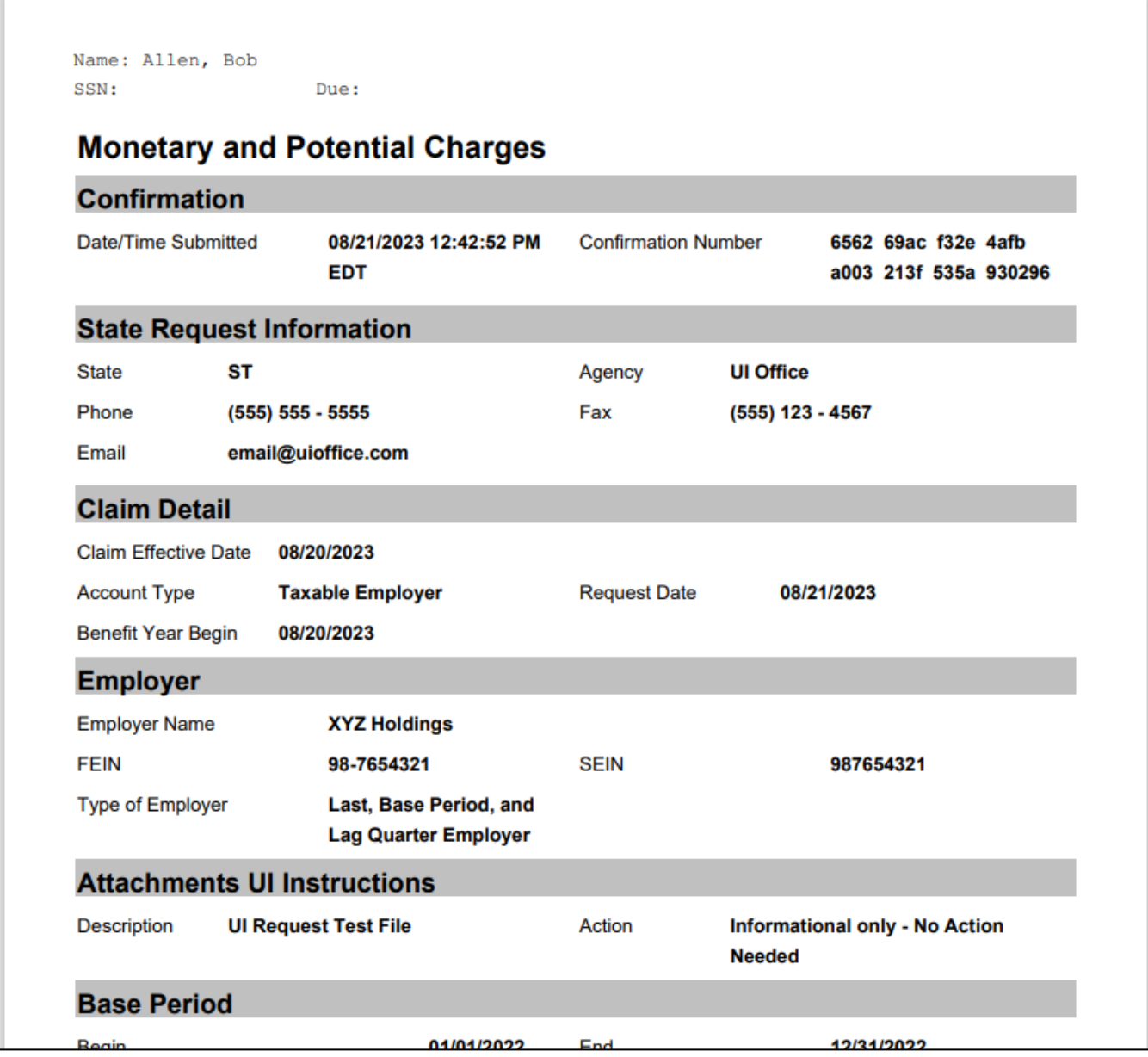

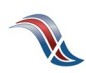